# ダイレクトプリント版下データ作成ルール

#### 基本カラーデータ作成

- ·カラー設定はCMYKで作成して下さい。
- ・文字は全てアウトライン化をして下さい。
- ・名入れ範囲図の外形線はそのまま残してご使用下さい。新規にカラーデータのレイヤーを作成して下さい。
- ・ガイド枠の内側が基本印刷可能範囲です。文字内容は必ずガイド枠内に収めて下さい。 全面印刷をご希望の場合は、塗り足し (外形の外側3mm) の作成が必要です。(別紙参照)
- ・イラストレーターのバージョンは、バージョンCS1に下げてご入稿をお願い致します。

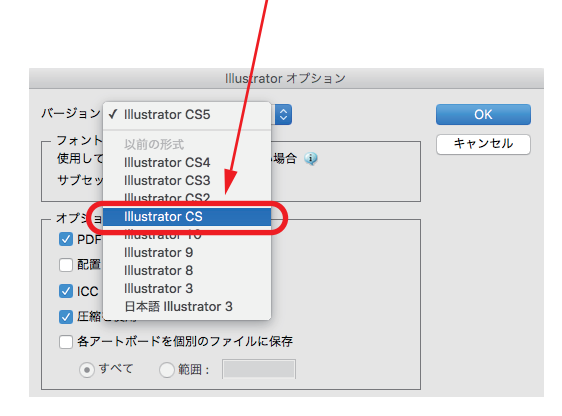

### 白色を印刷したい場合

·白色の印刷をご希望の場合は、K=1%の色指定でデータを作成して下さい。

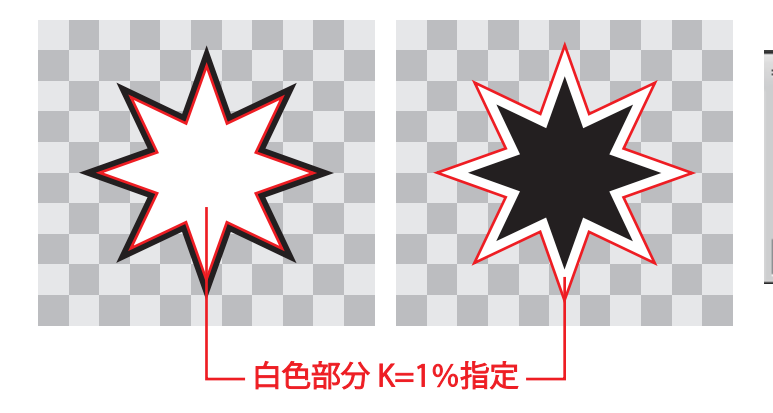

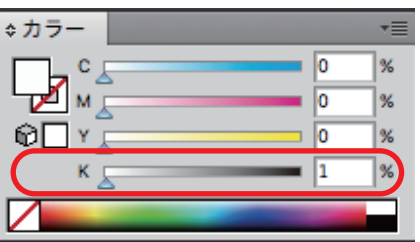

カラーデータの作成

・名入れ範囲図の外形線はそのまま残してご使用下さい。新規にカラーデータのレイヤーを作成して下さい。 ・名入れ範囲図の外形線とガイドは消さない様にご注意下さい。

• ガイド枠の内側が基本印刷可能範囲です。文字内容は必ずガイド枠内に収めて下さい。

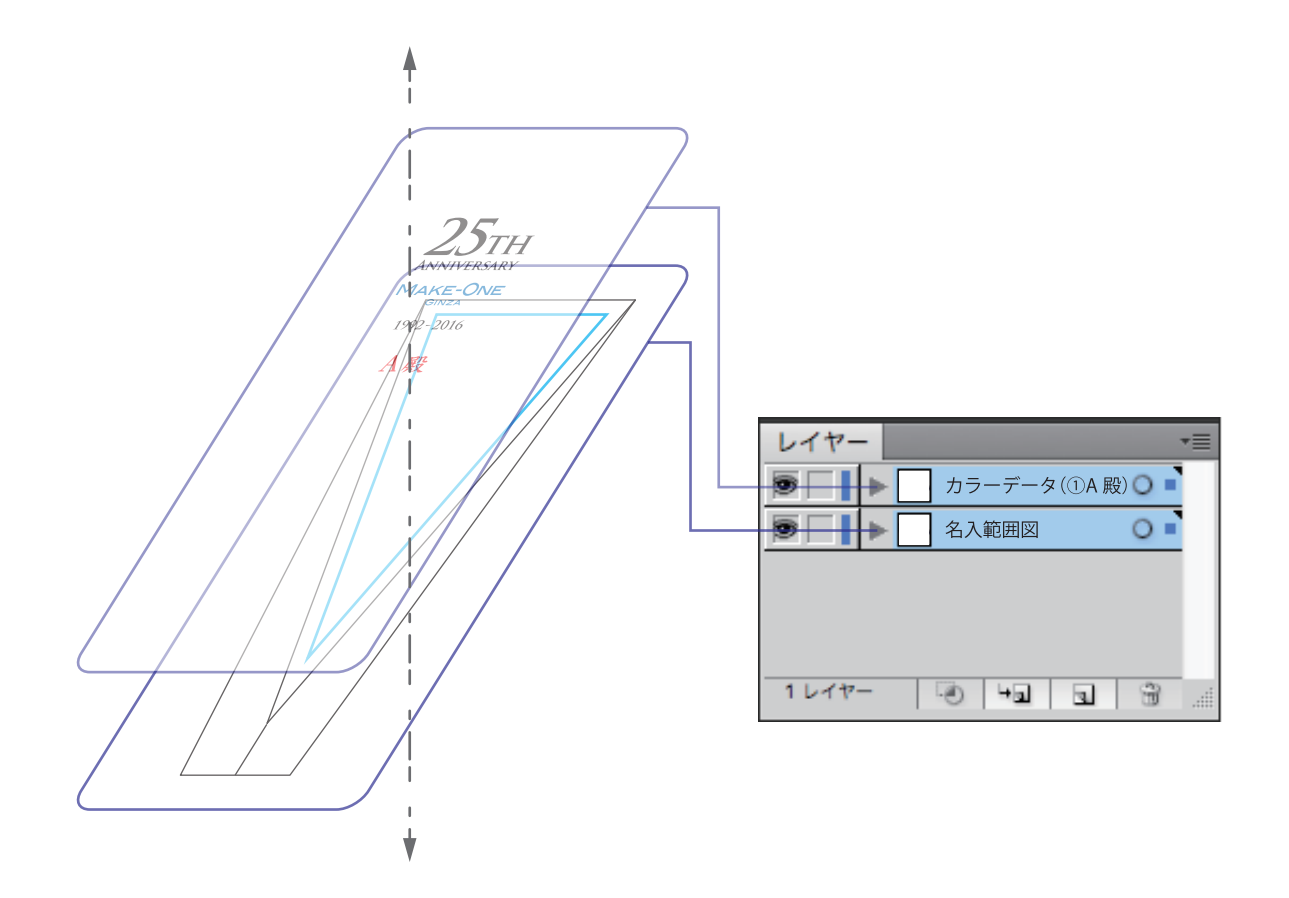

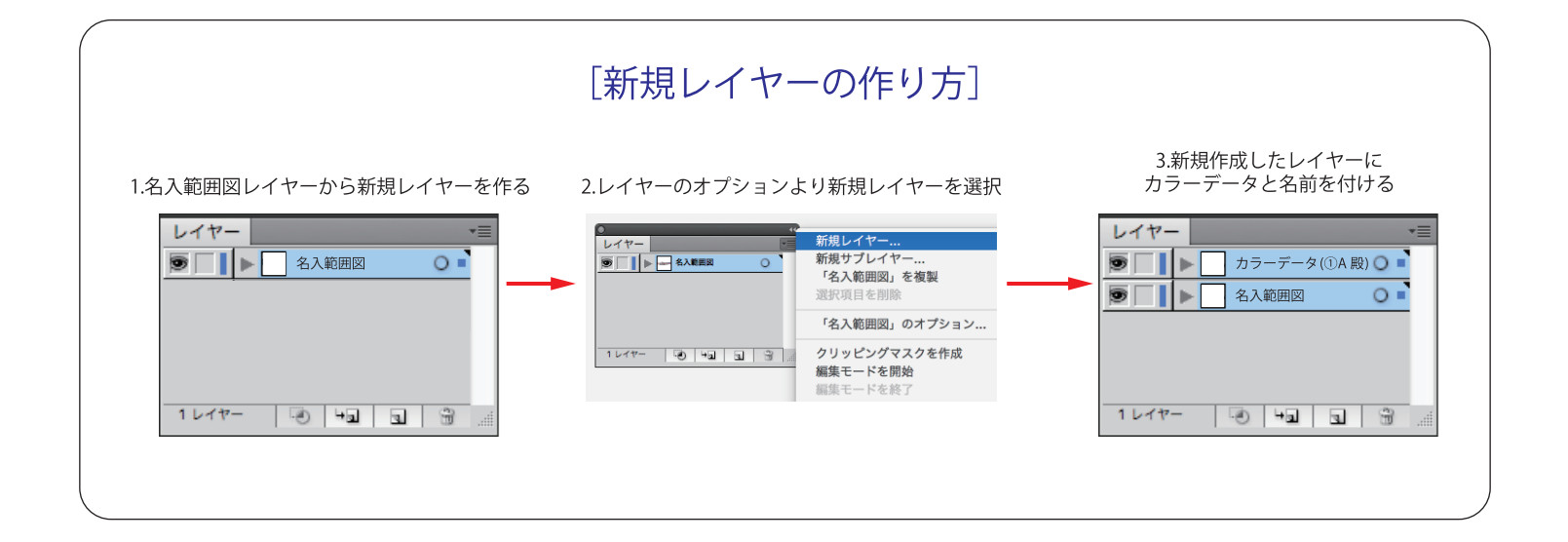

### 全面印刷をしたい場合

・きわまで印刷をご希望される場合は、塗り足し「外形の外側へ3mm」の作成が必要です。

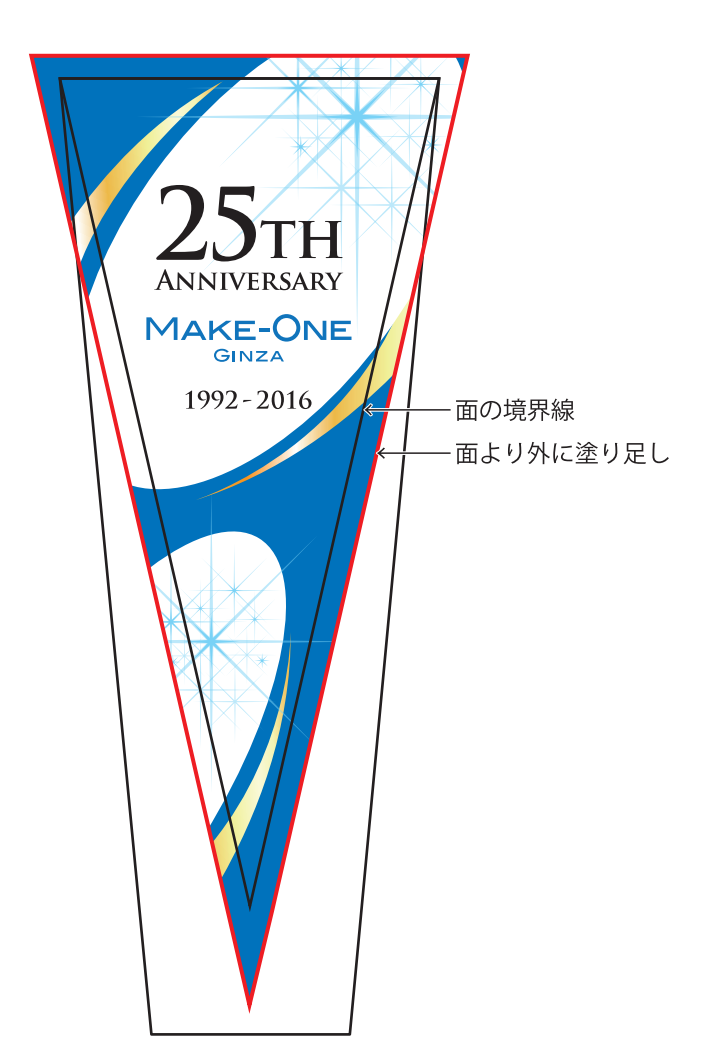

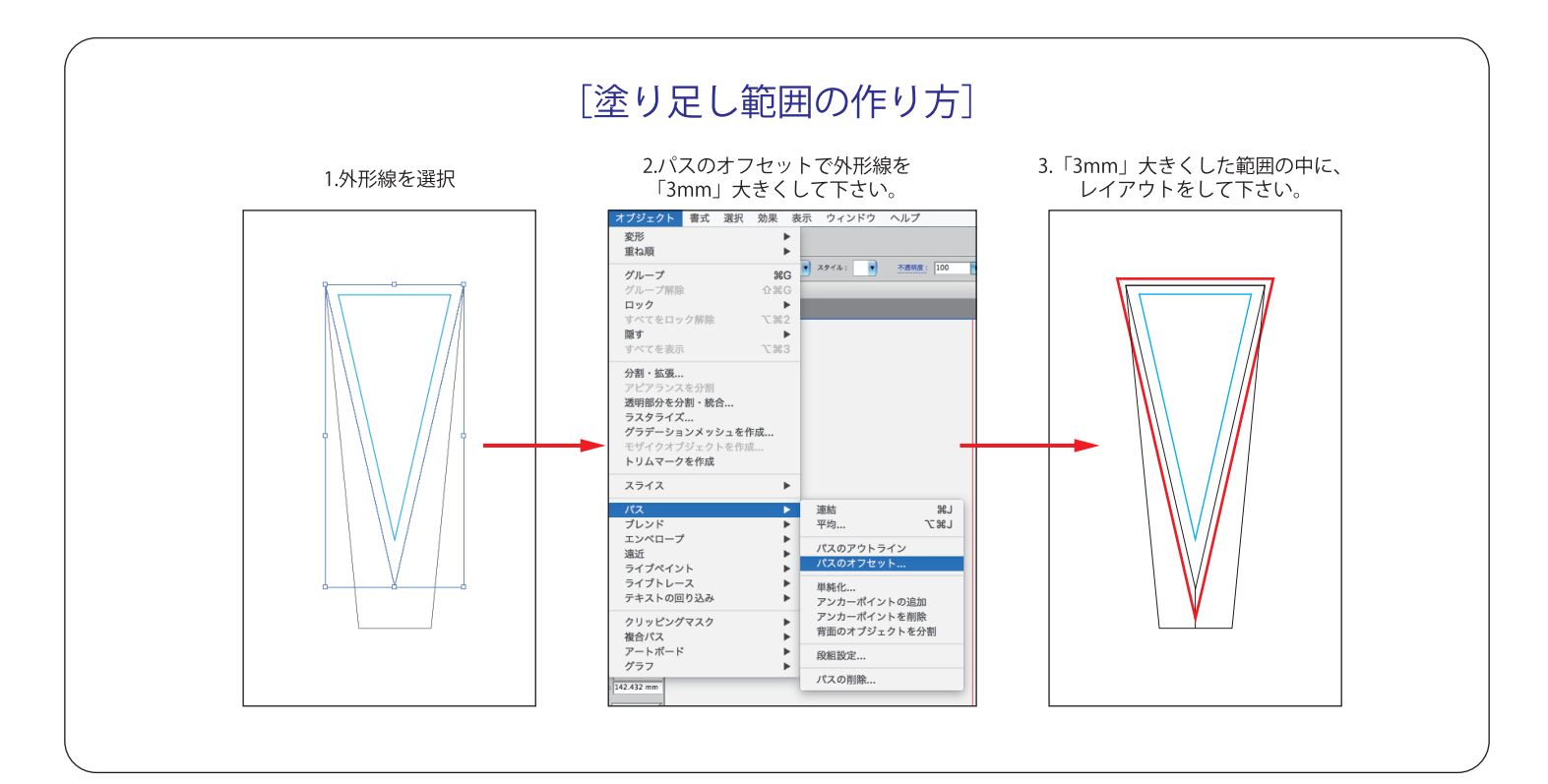

## **ダイレクトプリント版下データ作成ルール**

白色下地がある場合(オプション)

・カラー印刷の下に白色下地の印刷をご希望される場合は、対象のカラーデータと同じ位置、同じ大きさで、 白色データの作成をお願い致します。

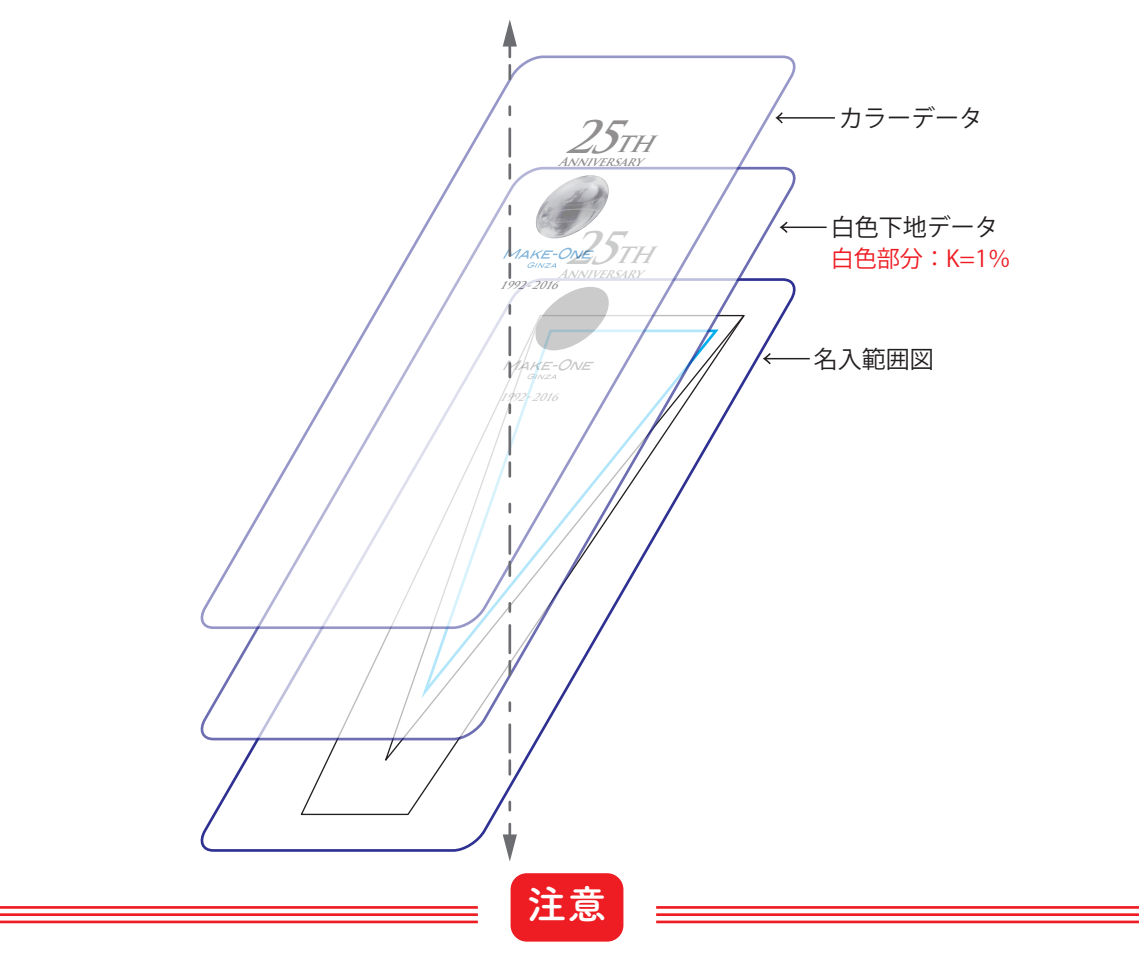

例)文字・地球画像・ロゴ部分それぞれに白下地を塗る場合

・白色の部分は必ずK=1%に設定して下さい。その他の%だと白色に印刷されません。

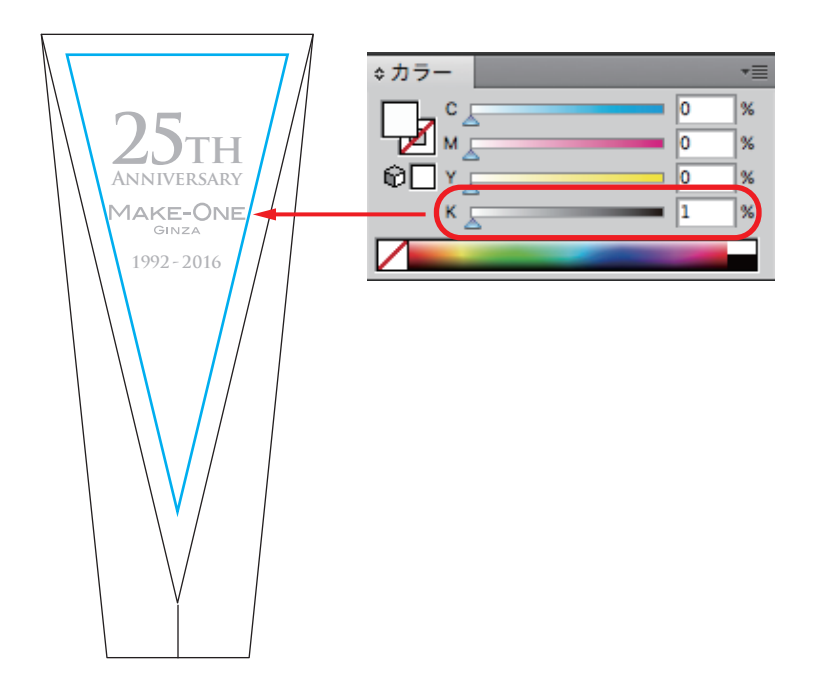

・カラー印刷の下に白色下地の印刷をご希望される場合は、レイヤーを複製して増やして下さい。

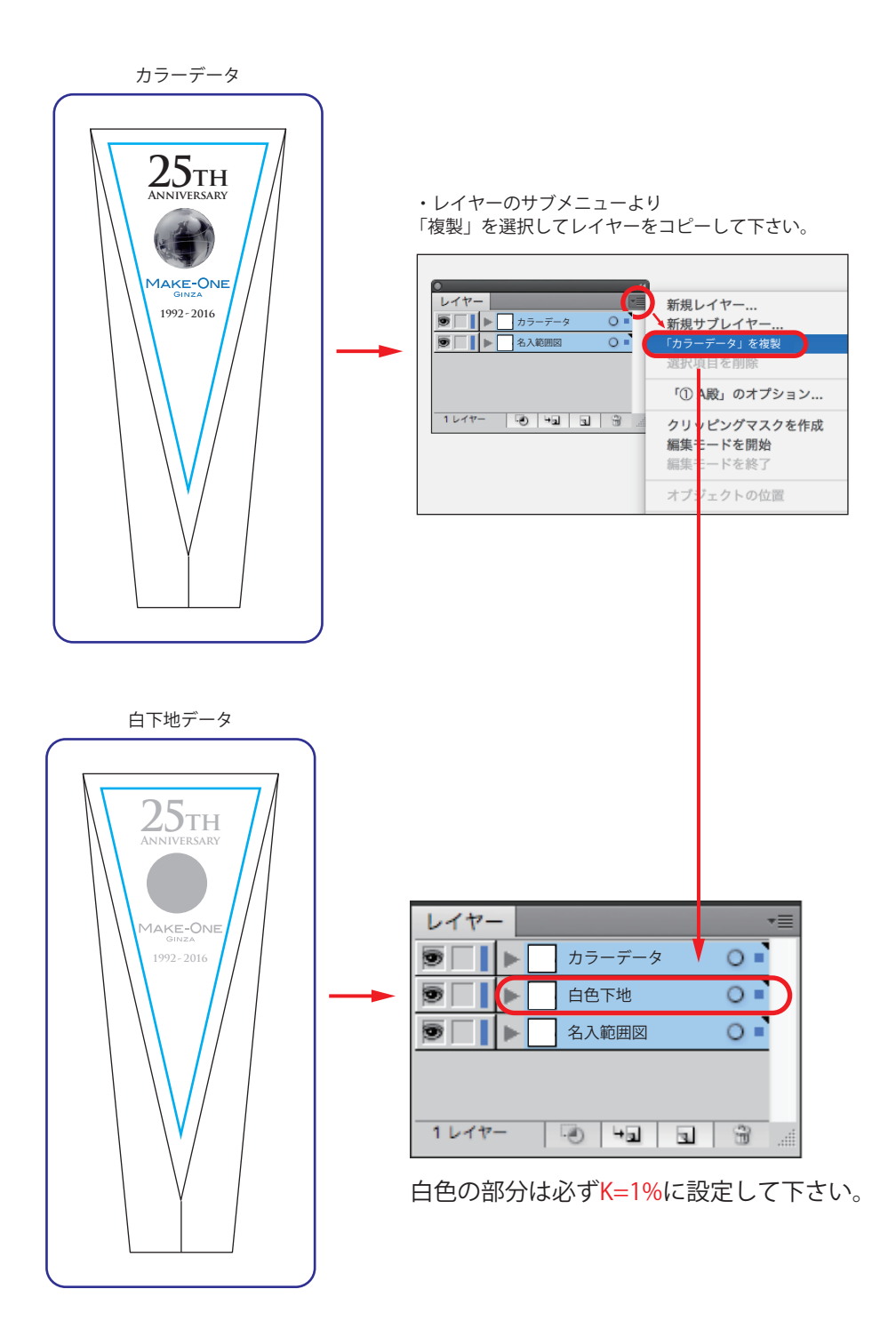